# <span id="page-1-0"></span>*Disclaimer and Legal Information*

Information in this document is provided in connection with Intel products. No license, express or implied, by estoppel or otherwise, to any intellectual property rights is granted by this document. EXCEPT AS PROVIDED IN INTEL'S TERMS AND CONDITIONS OF SALE FOR SUCH PRODUCTS, INTEL ASSUMES NO LIABILITY WHATSOEVER, AND INTEL DISCLAIMS ANY EXPRESS OR IMPLIED WARRANTY, RELATING TO SALE AND/OR USE OF INTEL PRODUCTS INCLUDING LIABILITY OR WARRANTIES RELATING TO FITNESS FOR A PARTICULAR PURPOSE, MERCHANTABILITY, OR INFRINGEMENT OF ANY PATENT, COPYRIGHT OR OTHER INTELLECTUAL PROPERTY RIGHT. Intel products are not intended for use in medical, life saving, or life sustaining applications.

This Intel® MPI Library Reference Manual, as well as the software described in it is furnished under license and may only be used or copied in accordance with the terms of the license. The information in this manual is furnished for informational use only, is subject to change without notice, and should not be construed as a commitment by Intel Corporation. Intel Corporation assumes no responsibility or liability for any errors or inaccuracies that may appear in this document or any software that may be provided in association with this document.

Designers must not rely on the absence or characteristics of any features or instructions marked "reserved" or "undefined." Intel reserves these for future definition and shall have no responsibility whatsoever for conflicts or incompatibilities arising from future changes to them.

The software described in this Intel® MPI Library Reference Manual may contain software defects which may cause the product to deviate from published specifications. Current characterized software defects are available on request.

Intel, the Intel logo, Intel Inside, the Intel Inside logo, Pentium, Itanium, Intel Xeon, Celeron, Intel SpeedStep, Intel Centrino, Intel NetBurst, Intel NetStructure, VTune, MMX, the MMX logo, Dialogic, i386, i486, iCOMP, Intel386, Intel486, Intel740, IntelDX2, IntelDX4 and IntelSX2 are trademarks or registered trademarks of Intel Corporation or its subsidiaries in the United States and other countries.

\* Other names and brands may be claimed as the property of others.

Copyright © 2004-2006 Intel Corporation

# **MPI Legal Notices**

Intel® MPI Library is based in part on the MPICH2\* implementation of MPI from Argonne National Laboratory\* (ANL).

Intel® MPI Library is also based in part on InfiniBand Architecture\* RDMA drivers from MVAPICH2\* from Ohio State University's Network-Based Computing Laboratory.

# <span id="page-2-0"></span>*Contents*

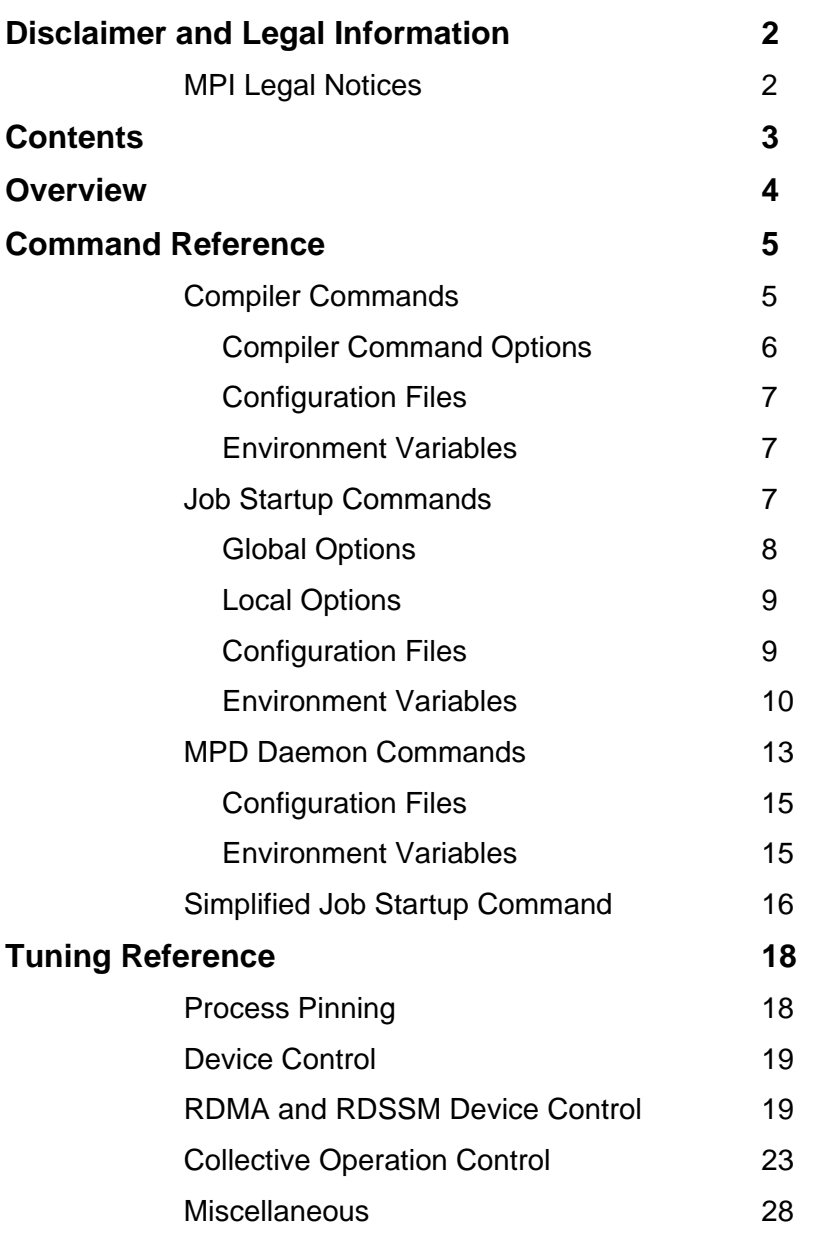

# <span id="page-3-0"></span>*Overview*

The Intel® MPI Library is a multi-fabric message passing library that implements the Message Passing Interface, v2 (MPI-2) specification. It enables you to switch interconnection fabrics without re-linking.

The library is included in the following kits:

*Intel® MPI Library Runtime Environment* contains the tools you need to run programs including MPD daemons and supporting utilities, shared (.so) libraries, Release Notes, a Getting Started Guide, and a Reference Manual.

*Intel® MPI Library Development Kit* includes all of the Runtime Environment components plus compilation tools including compiler commands such as mpicc, include files and modules, static (.a) libraries, debug libraries, trace libraries, and test codes.

The goal of this *Reference Manual* is to provide you with a complete command and tuning reference for the Intel® MPI Library.

# <span id="page-4-0"></span>*Command Reference*

# **Compiler Commands**

The following table lists available MPI compiler commands and the underlying compilers, compiler families, languages, and application binary interfaces (ABIs) that they support.

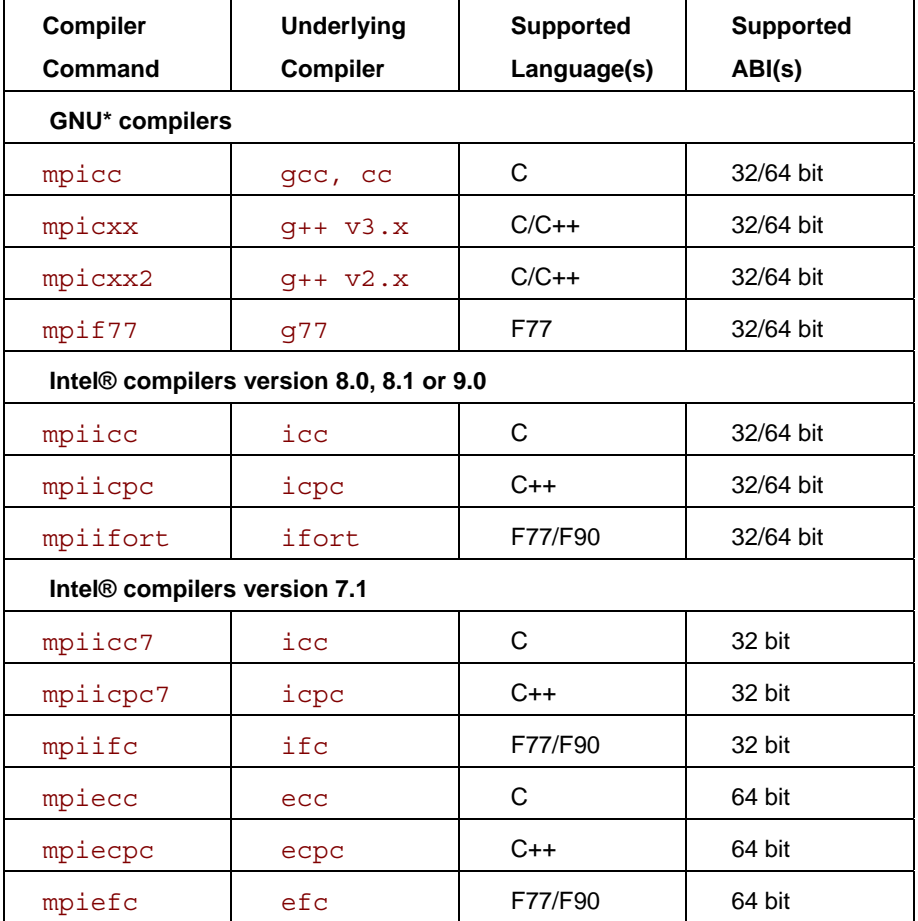

### **NOTES**

*Compiler commands are only available in the Intel® MPI Library Development Kit. Compiler commands are in the <installdir>/bin directory. For Intel® EM64T, 64-bitenabled compiler commands are in the <installdir>/bin64 directory and 32-bit compiler commands are in the <installdir>/bin directory.* 

*Ensure that the corresponding underlying compilers (32-bit or 64-bit, as appropriate) are already in your PATH .* 

 *To port existing, MPI-enabled applications to Intel® MPI Library, recompile all sources. To compile and link without using the mpicc and related commands, run the appropriate command with the -show option added. The output will indicate the correct flags, options, includes, defines, and libraries to add to the compile and link lines. For example, use the following command to show the required compile flags, options, and then include paths for compiling source files:* 

*\$ mpicc -show -c test.c* 

<span id="page-5-0"></span>*Use the following command to show the required link flags, options, and libraries for linking object files: \$ mpicc -show -o a.out test.o*

### **Compiler Command Options**

### **-show**

Use this option to display the compilation and linkage commands without actually running them. This is useful for debugging, for submitting support issues, or for determining compile and link options for complex builds.

### **-echo**

Use this option to display everything that the command script does.

### **-{cc,cxx,fc,f77,f90}=***<compiler>*

Use this option to set the path/name of the underlying compiler to be used.

### **-g or -debug**

Use the -g or –debug options to compile program in debug mode, and link the resulting executable against the debugging versions of the libraries. See also  $I$  MPI DEBUG, in Section *[Environment variables](#page-6-0)*, for information on how to use additional debug features with  $-\alpha$  builds.

### **-O**

Use this option to enable optimization. If  $-g$  is used,  $-\circ$  is not implied. Specify  $-\circ$  explicitly if you want to enable optimization.

### **-t or –trace**

Use the -t or –trace option to link the resulting executable against the Intel® Trace Collector. Use the  $-t=log$  or  $-trace=log$  options to link the resulting executable against the logging versions of Intel MPI libraries and the Intel® Trace Collector.

Include the installation path of the Intel® Trace Collector into the VT\_ROOT environment variable to use this option.

### **-static\_mpi**

Use this option to link the main libmpi library statically. This option does not affect the default linkage method for other libraries.

### **-dynamic\_log**

Use this option in combination with the  $-t$  option to link the Intel® Trace Collector library dynamically. This option does not affect the default linkage method for other libraries.

Include the  $\forall$ VT\_ROOT/slib element into the LD\_LIBRARY\_PATH environment variable to run the resulting programs.

### **-nocompchk**

Use this option to disable compiler setup checks and to speed up compilation in some cases. By default, each compiler command performs checks to ensure that the appropriate underlying compiler is set up correctly.

# <span id="page-6-0"></span>**Configuration Files**

You can create compiler configuration files using the following file naming convention:

```
<installdir>/etc/mpi<compiler>-<name>.conf
```
where:

 $\langle \text{compiler} \rangle = \{ \text{cc}, \text{cxx}, \text{f77}, \text{f90} \}$ , depending on the language being compiled

*<name>* = name of underlying compiler with spaces replaced by hyphens

For example, the  $\langle$ *name* $>$  value for cc -64 is cc--64.

Source this file, if it exists, prior to compiling or linking to enable changes to the environment on a per-compiler-command basis.

### **Environment Variables**

### **MPICH\_{CC,CXX,F77,F90}=***<compiler>*

Set the path/name of the underlying compiler to be used.

### **CFLAGS=<***flags***>**

Add additional CFLAGS to be used in compile and/or link steps.

# **LDFLAGS=***<flags>*

Set additional LDFLAGS to be used in the link step.

### **VT\_ROOT=***<path>*

Set Intel® Trace Collector installation directory path.

# **Job Startup Commands**

### **mpiexec**

#### **Syntax**

```
mpiexec <g-options> <l-options> <executable>
  or 
mpiexec <g-options> <l-options> <executable> : \ 
<l-options> <executable> … 
  or
```
mpiexec –configfile *<file>*

#### **Arguments**

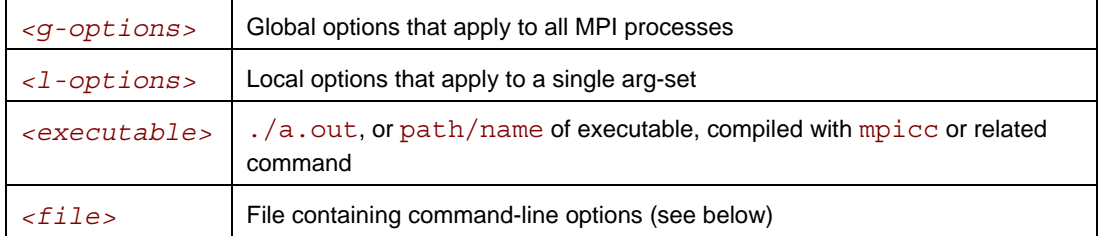

### <span id="page-7-0"></span>**Description**

In the first form, run the specified *<executable>* with the specified options. All the global and/or local options apply to all MPI processes. A single arg-set is assumed.

In the second form, divide the command line into multiple arg-sets, separated by colon characters. All the global options apply to all MPI processes, but the various local options and the *<executable>* that is executed can be specified separately for each arg-set.

In the third form, read the command line from the specified *<file>*. For a command with a single arg-set, the entire command should be specified on a single line in *<file>*. For a command with multiple arg-sets, each arg-set should be specified on a single, separate line in *<file>*. Global options should always appear at the beginning of the first line in *<file>*.

MPD daemons must already be running in order for mpiexec to succeed.

If "." is not in the PATH on all nodes in the cluster, specify the *<executable>* as ./a.out rather than a.out.

### **Global Options**

### **-version or -V**

Use this option to output Intel® MPI Library version information.

### **-nolocal**

Use this option to avoid running the  $\le$ executable $>$  on the host where the mpiexec is launched. This option is useful, for example, on clusters that deploy a dedicated master node for starting the MPI jobs, and a set of compute nodes for running the actual MPI processes.

### **-perhost** *<# of processes>*

Use this option to place the indicated number of consecutive MPI processes on every host.

The mpiexec command controls how the ranks of the processes are allocated to the nodes in the cluster. By default, mpiexec uses round-robin assignment of ranks to nodes. This placement algorithm may not be the best choice for your application, particularly for clusters with SMP nodes.

To change this default behavior, set the number of processes per host using the –perhost option, and set the total number of processes by using the  $-n$  option (see *[Local Options](#page-8-0)*). Then the first  $\lt \#$ *of processes>* indicated by the –perhost option will be run on the first host, the next *<# of processes>* on the next host, and so on.

This is shorthand for using the multiple arg-sets that run the same number of processes on each indicated host. Hence, the –perhost option does not make sense for the second form of the mpiexec command.

### **-genv** *<ENVVAR> <value>*

Use this option to set the environment variable *<ENVVAR>* to the specified *<value>* for all MPI processes.

### **-genvnone**

Use this option to not propagate any environment variables to any MPI processes. The default is to propagate the entire environment from which mpiexec was called.

### <span id="page-8-0"></span>**-g<l-option>**

Use this option to apply the named local option *<l-option>* globally. See also Section *[Local](#page-8-0)  [Options](#page-8-0)* for local options.

### **-tv**

Use this option to run the *<executable>* under the TotalView\* debugger. For example:

\$ mpiexec –tv –n *<# of processes>* ./a.out

See also Section *[Environment Variables](#page-9-0)* for information on how to select the TotalView\* executable file.

# **Local Options**

### **-n** *<# of processes>* **or -np** *<# of processes>*

Use this option to set the number of MPI processes to run the current arg-set on.

### **-env** *<ENVVAR> <value>*

Use this option to set the environment variable *<ENVVAR>* to the specified *<value>* for all MPI processes in the current arg-set.

### **-host** *<nodename>*

Use this option to specify the particular *<nodename>* on which the MPI processes for the current arg-set are to be run.

### **-path** *<directory>*

Use this option to specify the path to find the *<executable>* that is to be executed for the current arg-set.

### **-wdir** *<directory>*

Use this option to specify the working directory in which the *<executable>* is to be run for the current arg-set.

### **Configuration Files**

You can create mpiexec configuration files using the following file naming convention:

*<installdir>*/etc/mpiexec.conf \$HOME/.mpiexec.conf \$PWD/mpiexec.conf

#### **Syntax**

The format of the mpiexec.conf files is free-format text containing default mpiexec command-line options. Blank lines and lines that start with a '#' character in the very first column of the line are ignored.

#### **Description**

If these files exist, their contents are prepended to the command-line options for mpiexec in the following order:

- 1. System-wide *<installdir>*/etc/mpiexec.conf (if any)
- 2. User-specific \$HOME/.mpiexec.conf (if any)

3. Session-specific \$PWD/mpiexec.conf (if any)

<span id="page-9-0"></span>This applies to all forms of the mpiexec command.

Use the mpiexec.conf files to specify the default options you will apply to all mpiexec commands. For example, to specify a default device, add the following to the respective mpiexec.conf file:

-genv I\_MPI\_DEVICE *<device>*

### **Environment Variables**

# **MPIEXEC\_TIMEOUT**

Set the mpiexec timeout.

#### **Syntax**

MPIEXEC\_TIMEOUT=*<timeout>*

### **Arguments**

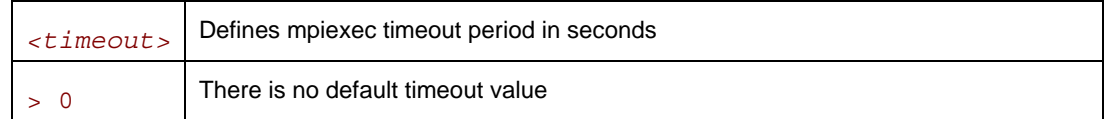

### **Description**

Set this variable to make mpiexec terminate the job  $\tt *timeout* > seconds$  after its launch.

# **I\_MPI\_DEVICE**

Select the particular network fabric and MPI device to be used.

#### **Syntax**

### I\_MPI\_DEVICE=*<device>[:<provider>]*

#### **Arguments**

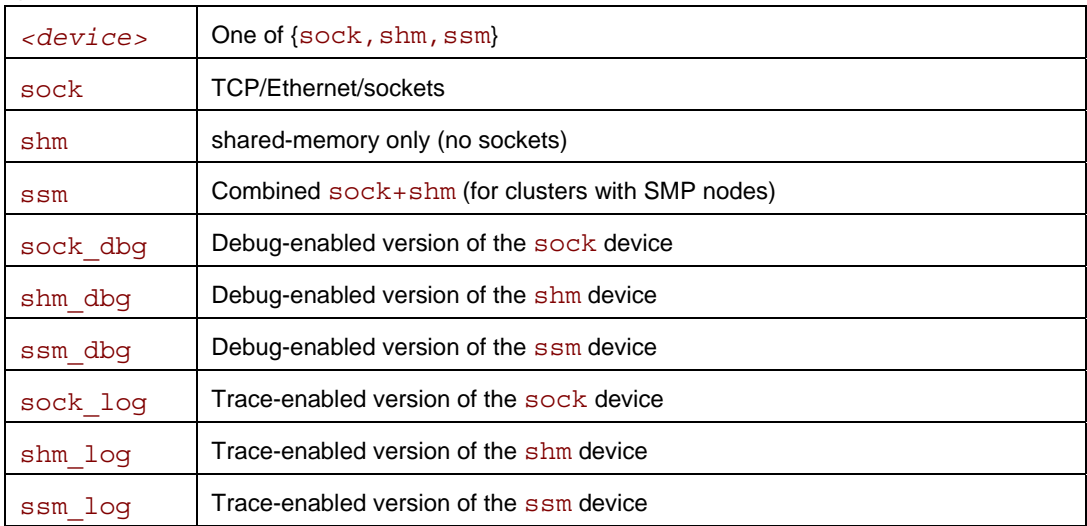

![](_page_9_Picture_204.jpeg)

![](_page_10_Picture_234.jpeg)

### **Description**

Set this variable to select a particular network fabric and MPI device. If the  $I$  MPI DEVICE variable is not defined, the library tries to load the MPI device pointed to by the libmpi.def.so symbolic link.

For example, to select the shared-memory device, use the following command:

\$ mpiexec -n *<#ranks>* -env I\_MPI\_DEVICE shm *<executable>*

Use the *<provider>* specification only for the  $\{rdma,rdssm\}$  devices. For these devices, if *<provider>* is not specified, the first DAPL\* provider in /etc/dat.conf is used. If the *<provider>* is set to none, the rdssm device establishes sockets connections between the nodes without trying to establish DAPL\* connections first.

### **NOTES**

- o *If you build the MPI program using* mpicc -g*, the normal <device> settings such as*  sock, shm, ssm, rdma, *and* rdssm *select the debug-enabled versions of the devices by default.*
- o *If you build the MPI program using* mpicc –t=log*, the normal <device> settings such as*  sock, shm, ssm, rdma, *and* rdssm *select the trace-enabled versions of the devices by default.*
- o *The debug-enabled and trace-enabled versions of the devices are only available when you use the Intel® MPI Library Development Kit.*

# **I\_MPI\_FALLBACK\_DEVICE**

Control fallback upon the static built-in MPI sock device.

### **Syntax**

#### I\_MPI\_FALLBACK\_DEVICE=*<arg>*

#### **Arguments**

![](_page_10_Picture_235.jpeg)

### **Description**

Set this variable to control fallback upon the static built-in MPI sock device.

If the I\_MPI\_FALLBACK\_DEVICE is set to enable and an attempt to load a dynamic MPI device fails, the library falls back upon the static built-in MPI sock device. This device ensures that the job will run but it may not provide the highest possible performance for the given cluster configuration.

If the I\_MPI\_FALLBACK\_DEVICE is set to disable and an attempt to load a dynamic MPI device fails, the library terminates the MPI job.

### **I\_MPI\_DEBUG**

Print out debugging information when an MPI program starts running.

### **Syntax**

#### I\_MPI\_DEBUG=*<level>*

### **Arguments**

![](_page_11_Picture_172.jpeg)

### **Description**

Set this variable to control output of the debugging information.

The I\_MPI\_DEBUG mechanism augments the MPICH\_DBG\_OUTPUT debug mechanism from MPICH2\*. I\_MPI\_DEBUG overrides and implies MPICH\_DBG\_OUTPUT=stdout.

Compiling with mpicc -g, or using I\_MPI\_DEVICE=*<device>\_*dbg, causes considerable amounts of additional debug information to be printed.

# **TOTALVIEW**

Select the particular TotalView\* executable file to use.

#### **Syntax**

TOTALVIEW=*<path>*

#### **Arguments**

![](_page_11_Picture_173.jpeg)

### **Description**

Set this variable to or select a particular TotalView\* executable file.

# <span id="page-12-0"></span>**MPD Daemon Commands**

### **mpdboot**

### **Syntax**

```
mpdboot [ -n <#nodes> ] [ -f <hostsfile> ] [ -h ] [ -r <rshcmd> ] \ 
          [ -u <user> ] [ -m <mpdcmd> ] [ --loccons ] [ --remcons ] \ 
          [ -s ] [ -d ] [ -v ] [ -1 ] [ --ncpus=<ncpus> ] 
or
mpdboot [ --totalnum=<#nodes> ] [ --file=<hostsfile> ] [ --help ] \ 
          [ --rsh=<rshcmd> ] [ --user=<user> ] [ --mpd=<mpdcmd> ] \ 
         [--1occons ] [--remcons ] [--shell ] [--debug ] \ \setminus [ --verbose ] [ -1 ] [ --ncpus=<ncpus> ]
```
#### **Arguments**

![](_page_12_Picture_233.jpeg)

### **Description**

Start mpd daemons on the specified number of nodes by providing a list of node machine names in *<mpd.hosts>*.

The mpd daemons are started using the rsh command by default. If the rsh connectivity is not enabled, use the  $-r$  ssh option to switch over to the ssh. Make sure that all nodes of the cluster can connect to each other via rsh command without password or, if the  $-r$  ssh option is used, via ssh command without password.

### **mpdtrace**

Determine whether mpd is running.

### **Syntax**

mpdtrace [-l]

#### **Arguments**

![](_page_13_Picture_166.jpeg)

#### **Description**

Use this command to list hostnames or identifiers of the mpd in the ring. The identifiers have the form <*hostname>\_<port number>* .

### **mpdallexit**

Shut down all mpd daemons on all nodes.

### **Description**

Use this command to shutdown all mpd rings.

### **mpdcleanup**

### **Syntax**

```
mpdcleanup [ -f <hostsfile> ] [ -r <rshcmd> ] [ -u <user> ] \ 
              [ -c <cleancmd> ] 
or 
mpdcleanup [ --file=<hostsfile> ] [ --rsh=<rshcmd> ] \ 
              [ --user=<user> ] [ --clean=<cleancmd> ]
```
#### **Arguments**

![](_page_13_Picture_167.jpeg)

### **Description**

Use this command to remove the UNIX\* socket on local and remote machines.

# <span id="page-14-0"></span>**Configuration Files**

# **\$HOME/.mpd.conf**

This file contains the mpd daemon password. Use it to control access to the daemons by various Intel® MPI Library users.

### **Syntax**

The file contains a single line:

secretword=*<mpd password>*

### **Description**

An arbitrary *<mpd password>* string only controls access to the mpd daemons by various cluster users. Do not use any Linux\* login password here.

Place the \$HOME/.mpd.conf file on a network-mounted file system, or replicate this file so that it is accessible as \$HOME/.mpd.conf on all nodes in the cluster.

When mpdboot is executed by some non-root *<user>*, this file should have owner set to *<user>*, group set to *<<user>'s group>*, and mode set to 600 (user read and write privileges only).

### **mpd.hosts**

This file contains the list of node machine names which the mpdboot command uses.

Ensure that this file only needs to be accessible by the user who runs mpdboot on the node/machine where the mpdboot command is actually invoked.

### **Syntax**

The format of the mpd.hosts file is a list of machine names, one name per line. Blank lines, and lines that start with a '#' character in the very first column of the line, are ignored.

### **Environment Variables**

### **PATH**

Make the PATH settings required for mpdboot and other mpd daemon commands.

### **NOTES**

o *The <installdir>*/bin *directory (<installdir>*/bin64 *directory for Intel® EM64T 64-bit mode) and the path to Python\* version 2.2 or higher should be in the* PATH *in order for*  mpd *daemon commands to succeed.* 

# **MPD\_CON\_EXT**

Set unique name of the mpd console file.

### **Syntax**

```
MPD_CON_EXT=<tag>
```
### **Arguments**

![](_page_14_Picture_208.jpeg)

### **Description**

Set this variable to different unique values to allow several mpd rings to co-exist.

<span id="page-15-0"></span>Normally, every new mpd ring totally replaces the older one. Correct use of the MPD CON EXT variable allows several mpd rings to co-exist.

See section *[Simplified Job Startup Command](#page-15-0)* to learn about an easier way to run several Intel® MPI Library jobs at once.

### **I\_MPI\_MPD\_CONF**

Set the path/name of the mpd configuration file.

### **Syntax**

I\_MPI\_MPD\_CONF=*<path/name>*

#### **Arguments**

*<path/name>* Absolute path of the MPD configuration file

#### **Description**

Set this variable to define the absolute path of the file that will be used by the mpdboot script instead of the default value  $\frac{1}{2}$  {HOME} / .mpd.conf.

# **I\_MPI\_MPD\_CONNECTION\_TIMEOUT**

Set the mpd connection timeout.

#### **Syntax**

I\_MPI\_MPD\_CONNECTION\_TIMEOUT=*<timeout>*

#### **Arguments**

![](_page_15_Picture_207.jpeg)

#### **Description**

Set this variable to make mpd terminate the job if another mpd cannot be connected to in at most *<timeout>* seconds.

# **Simplified Job Startup Command**

### **mpirun**

#### **Syntax**

mpirun *[ <mpdboot options> ] <mpiexec options>*

#### **Arguments**

![](_page_15_Picture_208.jpeg)

### **Description**

Use this command to start an independent ring of mpd daemons, launch an MPI job, and shut down the mpd ring upon the job termination.

The first non-mpdboot option (including  $-n$  or  $-n$  p) delimits the mpdboot and mpiexed options. All options up to this point, excluding the delimiting option, are passed to the mpdboot command. All options from this point on, including the delimiting option are passed to the mpiexec command.

All configuration files and environment variables applicable to the mpdboot and mpiexec commands are also pertinent to the mpirun.

The set of hosts is defined by the following rules checked in order:

- 1. All host names from the mpdboot host file (either mpd. hosts or the file specified by the  $-f$ option).
- 2. All host names returned by the mpdtrace command, in case there is an mpd ring running.
- 3. Local host (a warning is issued in this case).

The mpirun command also detects if the MPI job is submitted in a session allocated using a job scheduler like Torque\*, PBS Pro\*, or LSF\*. In this case, the mpirun command extracts the host list from the respective environment and uses these nodes fully automatically according to the above scheme.

In other words, if you work under one of the aforementioned job schedulers, you don't have to create the mpd.hosts file yourself. Just allocate the session you need using the particular job scheduler installed on your system, and use the mpirun command inside this session to run your MPI job.

See the product *Release Notes* for a complete list of the supported job schedulers.

# <span id="page-17-0"></span>*Tuning Reference*

The Intel® MPI Library provides many environment variables that can be used to influence program behavior and performance at run time. These variables are described below.

# **Process Pinning**

# **I\_MPI\_PIN\_MODE**

# **I\_MPI\_PIN\_PROCS**

Pin processes to the CPUs to prevent undesired process migration.

### **Syntax**

I\_MPI\_PIN\_MODE=*<pinmode>*

#### I\_MPI\_PIN\_PROCS=*<proclist>*

#### **Arguments**

![](_page_17_Picture_169.jpeg)

![](_page_17_Picture_170.jpeg)

### **Description**

Set these variables to enable and control process pinning.

Set the variable I MPI PIN MODE to lib to make the Intel® MPI Library pin the processes. Set the I\_MPI\_PIN\_PROCS variable to define the set of processors. This approach works on all systems.

Set the variable I\_MPI\_PIN\_MODE to mpd to make mpd daemon pin processes via system specific means if they are available. Set the I\_MPI\_PIN\_PROCS variable to define the set of processors. This approach works only on certain systems. It may allow memory co-location to be performed in addition to the process pinning.

If only the variable I\_MPI\_PIN\_PROCS is defined, the I\_MPI\_PIN\_MODE value lib is assumed. If only the variable I\_MPI\_PIN\_MODE is defined, the I\_MPI\_PIN\_PROCS value all is assumed.

Process pinning is performed if the number of CPUs on a node is less than number of processes and if the operating system provides the necessary kernel interfaces.

<span id="page-18-0"></span>If no CPU set is defined in the system, the number and order of the processors corresponds to the output of the cat /proc/cpuinfo command. If a CPU set is defined in the system, the I\_MPI\_PIN\_PROCS value refers to the logical processors enabled in the current process set.

This variable does not influence the process placement that is controlled by the mpdboot and mpiexec commands. However, when this variable is defined and a process is placed upon the node, this process is bound to the next CPU out of the specified set.

Note that every host can be made to use their own value of an environment variable, or use a global value.

# **Device Control**

# **I\_MPI\_EAGER\_THRESHOLD**

Change the eager/rendezvous cutover point for all devices.

### **Syntax**

I\_MPI\_EAGER\_THRESHOLD=*<nbytes>*

#### **Arguments**

![](_page_18_Picture_179.jpeg)

### **Description**

Set this variable to control the point-to-point protocol switchover point.

There are eager and rendezvous protocols for data transferred by the library. Messages shorter than or equal in size to *<nbytes>* are sent eagerly. Larger messages are sent by using more memory efficient rendezvous protocol.

# **RDMA and RDSSM Device Control**

# **RDMA\_IBA\_EAGER\_THRESHOLD**

Change the eager/rendezvous cutover point.

### **Syntax**

#### RDMA\_IBA\_EAGER\_THRESHOLD=*<nbytes>*

### **Arguments**

![](_page_18_Picture_180.jpeg)

### **Description**

Set this variable to control low level point-to-point protocol switchover point.

There are low level eager and rendezvous protocols for data transferred by the rdma and rdssm devices. Messages shorter than or equal in size to *<nbytes>* are sent eagerly through internal pre-registered buffers. Larger messages are sent by using more memory efficient rendezvous protocol.

### **NOTES**

o *This variable also determines the size of every pre-registered buffer. The higher it is, the more memory will be used for every established connection.* 

# **NUM\_RDMA\_BUFFER**

Change the number of internal pre-registered buffers for each pair in a process group.

### **Syntax**

NUM\_RDMA\_BUFFER=*<nbuf>*

#### **Arguments**

![](_page_19_Picture_137.jpeg)

### **Description**

Set this variable to change the number of internal pre-registered buffers for each pair in a process group.

### **NOTES**

o *The more pre-registered buffers are available, the more memory will be used for every established connection.* 

# **I\_MPI\_RDMA\_TRANSLATION\_CACHE**

Turn on/off the mode of using a registration cache.

### **Syntax**

### I\_MPI\_RDMA\_TRANSLATION\_CACHE=*<arg>*

### **Arguments**

![](_page_19_Picture_138.jpeg)

#### **Description**

Set this variable to turn the memory registration cache on or off.

The cache substantially increases performance but may lead to correctness issues in certain rare situations. See the product *Release Notes* for further details.

# **I\_MPI\_DAPL\_IP\_ADDR**

# **I\_MPI\_DAPL\_HOST**

### **I\_MPI\_DAPL\_HOST\_SUFFIX**

Specify the Interface Adapter (IA) address.

### **Syntax**

I\_MPI\_DAPL\_IP\_ADDR=*<ipaddr>* 

- I\_MPI\_DAPL\_HOST=*<hostname>*
- I\_MPI\_DAPL\_HOST\_SUFFIX=*<hostsuff>*

#### **Arguments**

![](_page_20_Picture_160.jpeg)

![](_page_20_Picture_161.jpeg)

![](_page_20_Picture_162.jpeg)

### **Description**

Set the I\_MPI\_DAPL\_IP\_ADDR, I\_MPI\_DAPL\_HOST, or I\_MPI\_DAPL\_HOST\_SUFFIX variables to control the identity of the Interface Adapter (IA).

### **NOTES**

o *If none of these three variables is set, the IA address is determined automatically. This is the recommended mode of operation.* 

# **I\_MPI\_DAPL\_PORT**

Specify the PSP (Public Service Point) value.

### **Syntax**

```
I_MPI_DAPL_PORT=<port>
```
#### **Arguments**

![](_page_20_Picture_163.jpeg)

### **Description**

Set this variable to specify the PSP value.

### **NOTES**

o *If this variable is not defined, the PSP port value is calculated automatically. This is the recommended mode of operation.*

# **I\_MPI\_USE\_RENDEZVOUS\_RDMA\_WRITE**

Turn on/off the use of rendezvous RDMA Write protocol instead of the default RDMA Read protocol.

### **Syntax**

```
I_MPI_USE_RENDEZVOUS_RDMA_WRITE=<arg>
```
### **Arguments**

![](_page_21_Picture_129.jpeg)

### **Description**

Set this variable to select RDMA Write based rendezvous protocol.

Certain DAPL\* providers have slow RDMA Read implementation on certain platforms. Switching on the rendezvous protocol based on RDMA Write operation may increase performance in these cases.

# **I\_MPI\_RDMA\_USE\_EVD\_FALLBACK**

Turn on/off the Event Dispatcher (EVD) based polling fallback path.

### **Syntax**

```
I_MPI_RDMA_USE_EVD_FALLBACK=<arg>
```
### **Arguments**

![](_page_21_Picture_130.jpeg)

### **Description**

Set this variable to use DAPL\* Event Dispatcher (EVD) for detecting incoming messages.

Use this method instead of the default method of buffer polling if the DAPL\* provider does not guarantee the delivery of the transmitted data in order from low to high addresses.

### **NOTES**

o *Note that the EVD path is typically substantially slower than the default algorithm.* 

# <span id="page-22-0"></span>**I\_MPI\_USE\_DYNAMIC\_CONNECTIONS**

Turn on/off the dynamic connection establishment.

### **Syntax**

```
I_MPI_USE_DYNAMIC_CONNECTIONS=<arg>
```
### **Arguments**

![](_page_22_Picture_157.jpeg)

### **Description**

Set this variable to control dynamic connection establishment.

If this mode is enabled, connections are established upon first communication between each pair of processes. In the default, static connection establishment mode, all connections are established upfront.

# **I\_MPI\_DAPL\_CONNECTION\_TIMEOUT**

Specify DAPL\* connection timeout.

### **Syntax**

```
I_MPI_DAPL_CONNECTION_TIMEOUT=<value>
```
### **Arguments**

![](_page_22_Picture_158.jpeg)

### **Description**

Set this variable to specify timeout for DAPL\* connection establishment operations.

### **NOTES**

o *If this variable is not defined, infinite timeout is used. This is the recommended mode of operation.*

# **Collective Operation Control**

### **I\_MPI\_FAST\_COLLECTIVES**

Turn on/off the optimization of the collective operations.

### **Syntax**

I\_MPI\_FAST\_COLLECTIVES=*<arg>* 

#### **Arguments**

![](_page_22_Picture_159.jpeg)

### **Description**

Set this variable to controls optimization level of the collective operations.

The character of optimization depends upon internal package settings. All collective optimizations are turned off by default.

### **NOTES**

- o *If* I\_MPI\_FAST\_COLLECTIVES *is turned on, then all other settings related to the collective operations (see* I\_MPI\_BCAST\_NUM\_PROCS*,* I\_MPI\_BCAST\_MSG*, and so on) are not observed directly, because more suitable algorithms are chosen automatically in this case.*
- o *Some optimizations of the collective operations may lead to violation of the MPI recommendation regarding the order of execution of the collective operations. Therefore results obtained in two different runs may differ depending on the process layout with respect to the processors and certain other factors.*
- o *Some optimizations controlled by this variable may have an experimental character. In case of failure, turn the collective optimizations off and repeat the run.*

# **I\_MPI\_BCAST\_NUM\_PROCS**

### **I\_MPI\_BCAST\_MSG**

Control MPI\_Bcast algorithm thresholds.

### **Syntax**

I\_MPI\_BCAST\_NUM\_PROCS=*<nproc>* 

I\_MPI\_BCAST\_MSG=*<nbytes1,nbytes2>* 

#### **Arguments**

![](_page_23_Picture_172.jpeg)

![](_page_23_Picture_173.jpeg)

#### **Description**

Set these variables to control selection of the MPI\_Bcast algorithms according to the following scheme:

- 1. The first algorithm is selected if the message size is below *<nbytes1>*, or the number of processes in the operation is below *<nproc>*.
- 2. The second algorithm is selected if the message size lies between *<nbytes1>* and *<nbytes2>*, and the number of processes in the operation is a power of two.
- 3. The third algorithm is selected otherwise.

# **I\_MPI\_ALLTOALL\_NUM\_PROCS**

### **I\_MPI\_ALLTOALL\_MSG**

Control MPI\_Alltoall algorithm thresholds.

### **Syntax**

I\_MPI\_ALLTOALL\_NUM\_PROCS=*<nproc>* 

I\_MPI\_ALLTOALL\_MSG=*<nbytes1,nbytes2>* 

### **Arguments**

![](_page_24_Picture_190.jpeg)

![](_page_24_Picture_191.jpeg)

### **Description**

Set these variables to control selection of the MPI\_Alltoall algorithms according to the following scheme:

- 1. The first algorithm is selected if the message size is below *<nbytes1>*, and the number of processes in the operation is not less than *<nproc>*.
- 2. The second algorithm is selected if the message size lies between *<nbytes1>* and *<nbytes2>*, or if the message size lies below *<nbytes1>* and the number of processes in the operation is less than *<nproc>*.
- 3. The third algorithm is selected otherwise.

# **I\_MPI\_ALLGATHER\_MSG**

Control MPI\_Allgather algorithm thresholds.

### **Syntax**

```
I_MPI_ALLGATHER_MSG=<nbytes1,nbytes2>
```
### **Arguments**

![](_page_24_Picture_192.jpeg)

### **Description**

Set this variable to control selection of the MPI\_Allgather algorithms according to the following scheme:

- 1. The first algorithm is selected if the message size lies below *<nbytes2>* and the number of processes in the operation is a power of two.
- 2. The second algorithm is selected if the message size lies below *<nbytes1>* and number of processes in the operation is not a power of two.

3. The third algorithm is selected otherwise.

# **I\_MPI\_ALLREDUCE\_MSG**

Control MPI\_Allreduce algorithm thresholds.

### **Syntax**

I\_MPI\_ALLREDUCE\_MSG=*<nbytes>* 

### **Arguments**

![](_page_25_Picture_188.jpeg)

### **Description**

Set this variable to control selection of the MPI\_Allreduce algorithms according to the following scheme:

- 1. The first algorithm is selected if the message size lies below *<nbytes>*, or the reduction operation is user-defined, or the count argument is less than the nearest power of two less than or equal to the number of processes.
- 2. The second algorithm is selected otherwise.

# **I\_MPI\_REDUCE\_MSG**

Control MPI Reduce algorithm thresholds.

### **Syntax**

```
I_MPI_REDUCE_MSG=<nbytes>
```
#### **Arguments**

![](_page_25_Picture_189.jpeg)

### **Description**

Set this variable to control selection of the MPI\_Reduce algorithms according to the following scheme:

- 1. The first algorithm is selected if the message size lies above *<nbytes>*, the reduction operation is not user defined, and the count argument is not less than the nearest power of two less than or equal to the number of processes.
- 2. The second algorithm is selected otherwise.

# **I\_MPI\_SCATTER\_MSG**

Control MPI Scatter algorithm thresholds.

#### **Syntax**

I\_MPI\_SCATTER\_MSG=*<nbytes>* 

### **Arguments**

![](_page_25_Picture_190.jpeg)

### **Description**

Set this variable to control selection of the MPI\_Scatter algorithms according to the following scheme:

- 1. The first algorithm is selected on intercommunicators if the message size lies above *<nbytes>*.
- 2. The second algorithm is selected otherwise.

# **I\_MPI\_GATHER\_MSG**

Control MPI Gather algorithm thresholds.

### **Syntax**

#### I\_MPI\_GATHER\_MSG=*<nbytes>*

#### **Arguments**

![](_page_26_Picture_193.jpeg)

### **Description**

Set this variable to control selection of the MPI\_Gather algorithms according to the following scheme:

- 1. The first algorithm is selected on intercommunicators if the message size lies above *<nbytes>*.
- 2. The second algorithm is selected otherwise.

# **I\_MPI\_REDSCAT\_MSG**

Control MPI\_Reduce\_scatter algorithm thresholds.

### **Syntax**

I\_MPI\_REDSCAT\_MSG=*<nbytes1,nbytes2>* 

#### **Arguments**

![](_page_26_Picture_194.jpeg)

### **Description**

Set this variable to control selection of the MPI\_Reduce\_scatter algorithms according to the following scheme:

- 1. The first algorithm is selected if the reduction operation is commutative and the message size lies below *<nbytes2>*.
- 2. The second algorithm is selected if the reduction operation is commutative and message size lies above *<nbytes2>*, or if the reduction operation is not commutative and the message size lies above *<nbytes1>*.
- 3. The third algorithm is selected otherwise.

# <span id="page-27-0"></span>**Miscellaneous**

# **I\_MPI\_TIMER\_KIND**

Select the timer used by the MPI\_Wtime and MPI\_Wtick calls.

### **Syntax**

### I\_MPI\_TIMER\_KIND=*<timername>*

### **Arguments**

![](_page_27_Picture_82.jpeg)

### **Description**

Set this variable to select either the ordinary or RDTSC timer.

### **NOTES**

o *The resolution of the default* gettimeofday(2) *timer may be insufficient on certain platforms.*